Програмските актиовнпости се поддржани од:

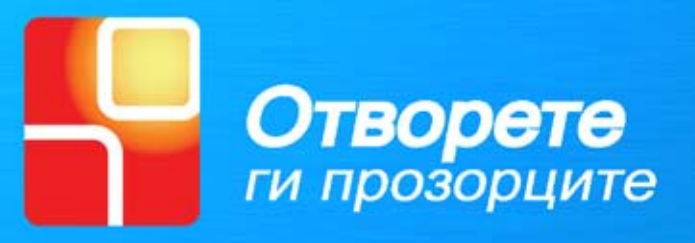

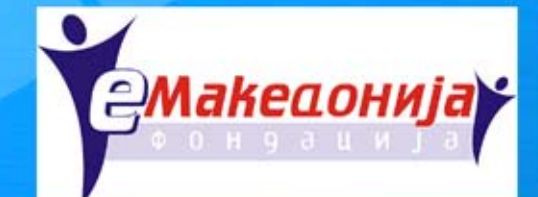

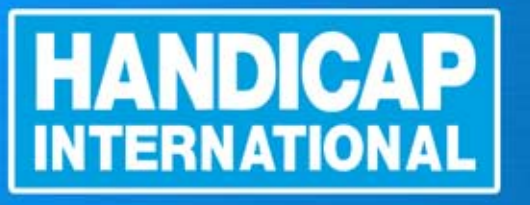

# **В Како да направиш** Адалтиран појстик

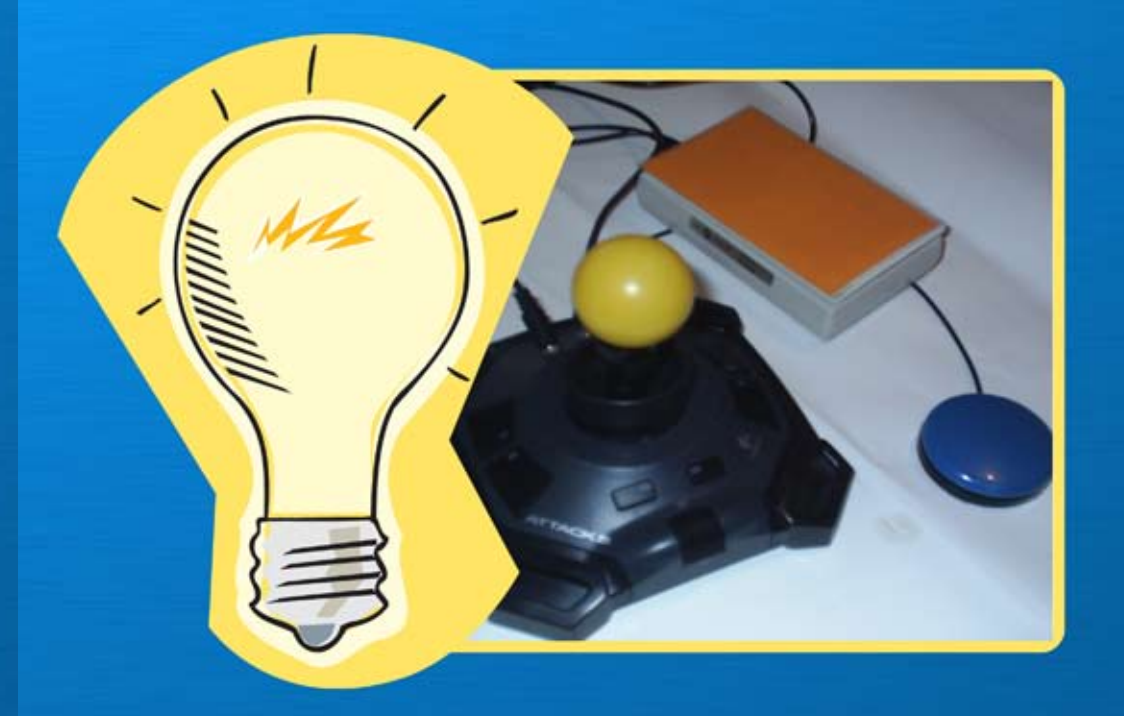

изработил: Тони Бачваровски дизајн на корица: Иван Пенев

Отворете ги прозорците Скопје, Септември 2006

Колекција на упатства "Адаптација на вашиот компјутер" Како да направите џојстик за контрола на покажувачот

**Упатството е издадено од** Здружение на граѓани "Отворете ги прозорците"

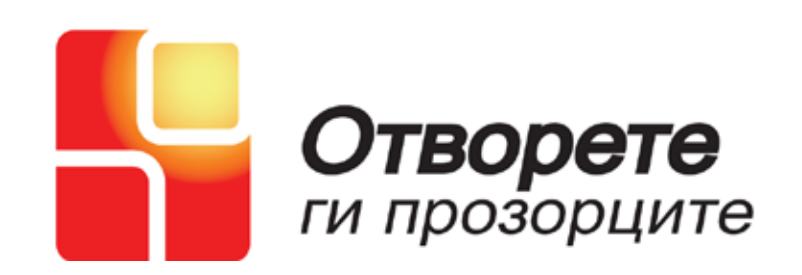

**Печатењето на ова упатство е поддржано од "Фондација е Македонија"**

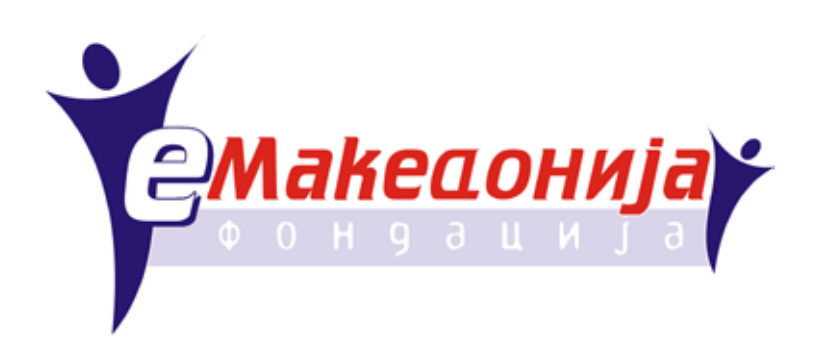

## Останати материјали - Препораки - Останати м

Ве молиме проверете ги и другите прирачници "Како да направиш..."

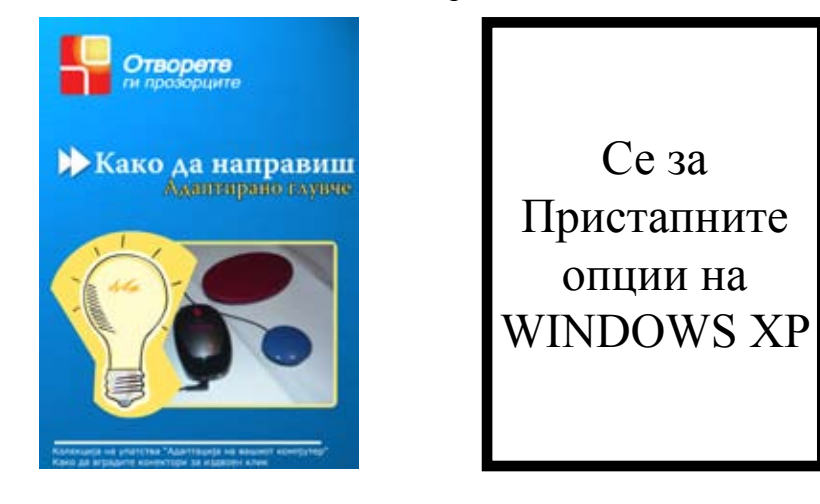

Други книги и упатства што ги препорачуваме

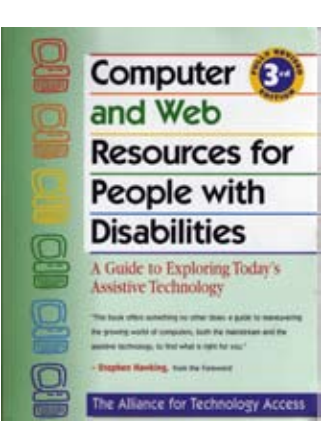

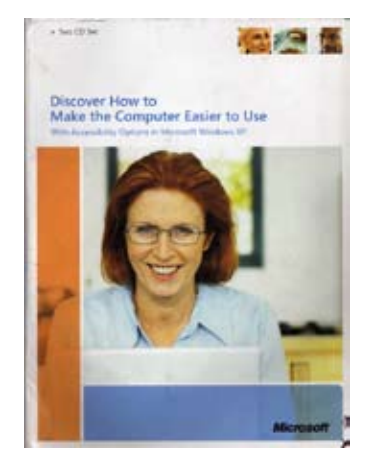

## Затворете го капакот и пробајте го уредот

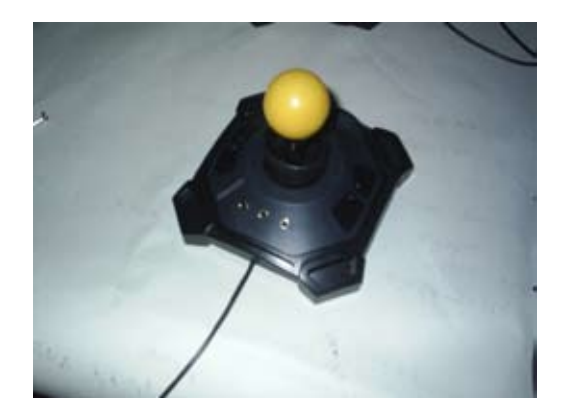

Прикачете на врвот топче (изберете големина според потребата)

Сега го имате вашииот адаптиран џојстик . Тестирајте ги со одредени контакти двете копчиња посебно и почнете да го користите.

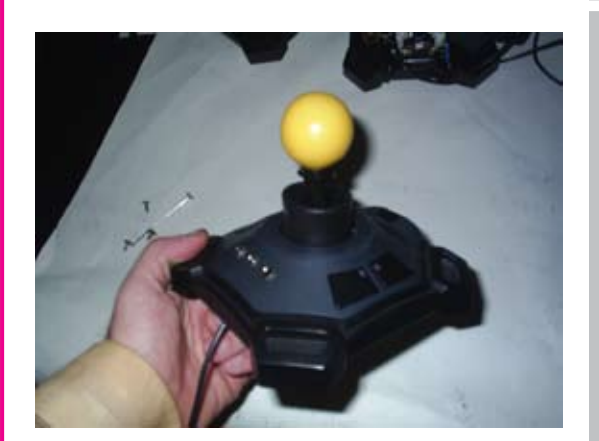

Ви честитам

#### Иновативен Центар

#### **Како да направиш Aдаптирано џојстик**

Скопје,Септември 2006

# ШТО КОГА ШТО КОГА ШТО КОГА ШТО КОГА ШТ

#### **Што е адаптиран џојстик и каква е разликата со стандардно глувче?**

Адаптиран џојстик е едноставен аналоген џојстик со вградени конектори за надворешни одвоени кликови. Тие кликови може да бидат лев, десен, двоен и со можност клик за влечење. Постојат џојстици адаптирани во работилница, но и адаптирани во домашни услови.

#### **Во кои случаи се употребува адаптиран џојстик?**

Во сите случаи каде лицето има оштетување на моториката на горните екстремитети, а посебно на дланката. Поради тоа оштетување, лицето не може да ги изведува движењата кои се потребни за манипулација со стандардното глувче (движење изведување на лев и десен клик). Адаптираниот џојстик со подршка на специјален бесплатен софтвер ни овозможува движење на покажувачот со придвижување на палката на џојстикот. А издвоените кликови ни овозможуваат непречено користење на кликовите.

#### ираме отпорот на палката Работа во механичк

Внимателно ја вадиме пружината и пропратните елементи.

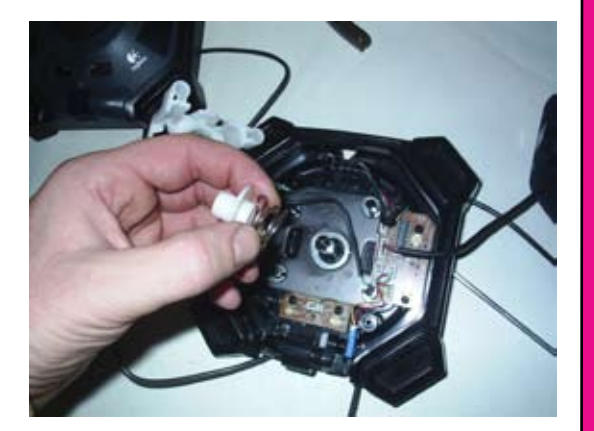

Ја кратиме должината на пружината.

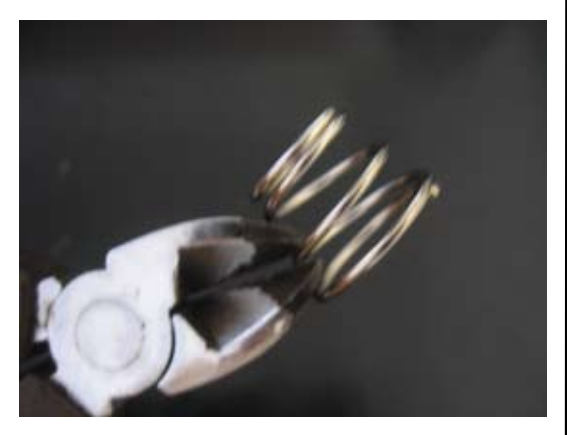

И внимателно ги враќаме сите делови назад.

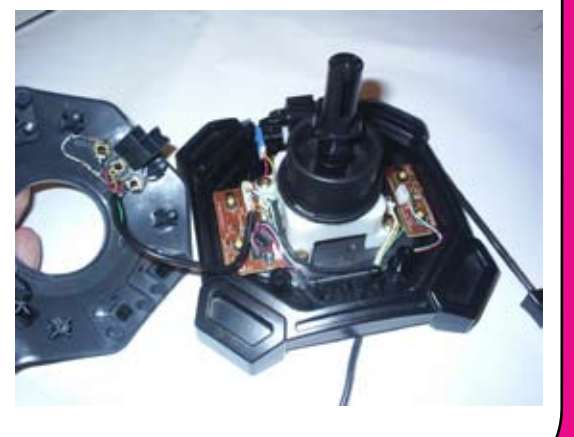

#### Работа во механичкиот дел - како да го регул

Доколку сакаме да ја промениме силата на отпорот на палката треба да анализираме како таа е прицврстена за телото.

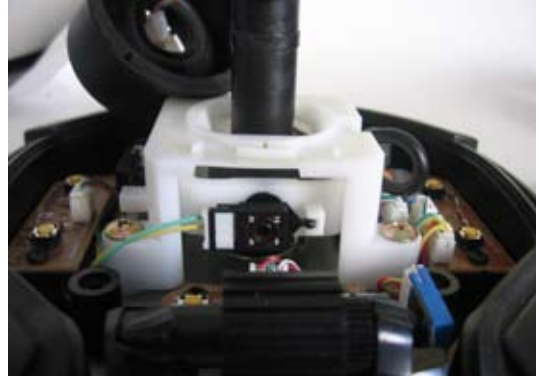

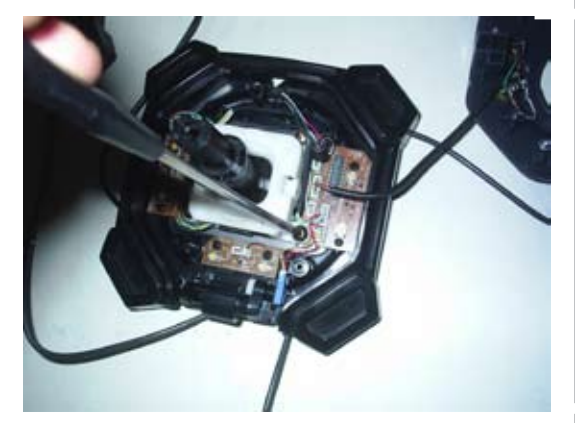

Откако ќе ги дефинираме завртките, ги одвртуваме.

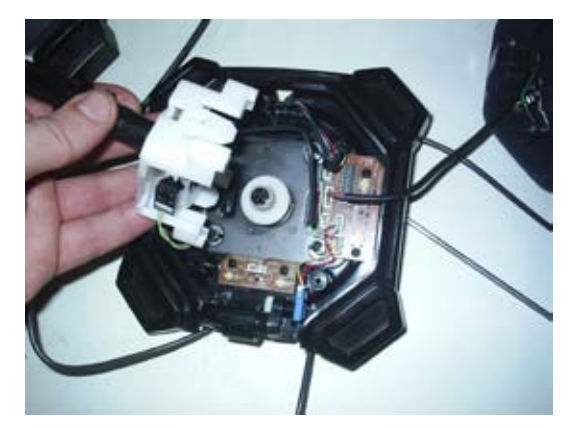

 Го отстрануваме држачот и ја наоѓаме пружината која го прави отпорот.

# КАКО ЗОШТО КАКО ЗОШТО КАКО ЗОШТО КАКО

#### Зошто да го направиш сам?

 Може да купите адаптирани џојстици со вградени конектори за повеќе од 300 евра.

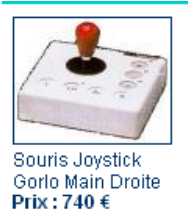

லி

லி

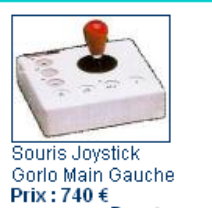

H) (b)

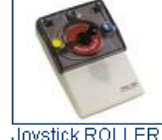

Joystick ROLLER II<br>Prix : 385 €  $\bigoplus \bigoplus$ 

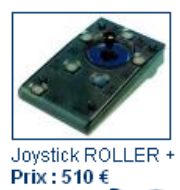

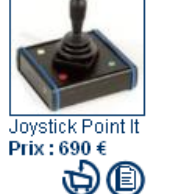

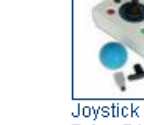

Joystick N-ABLE<br>Prix : 516.95 €

Или може да го направите сами за помалку од 30 евра.

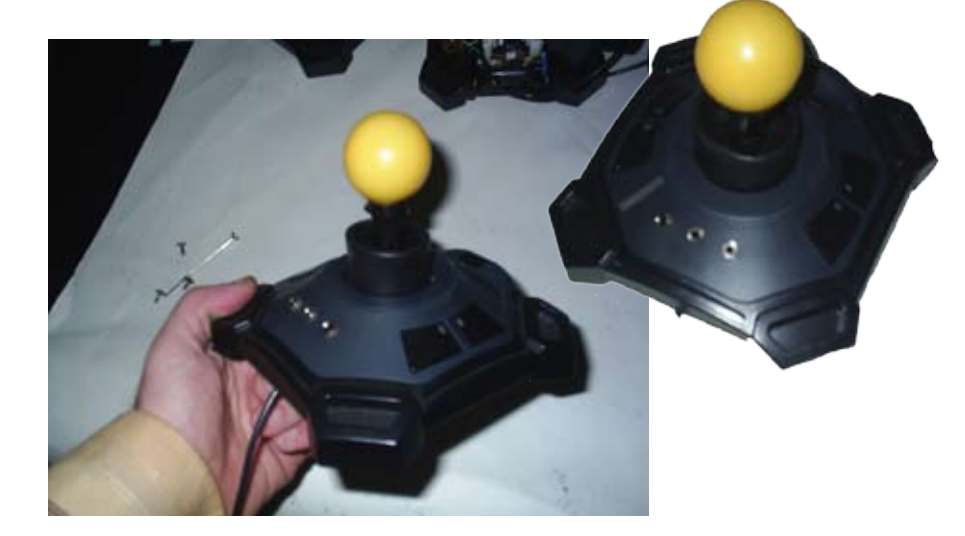

# МАТЕРИЈАЛИ АЛАТ МАТЕРИЈАЛИ АЛАТ МАТЕР

#### Подготовка, потребни алатки и искуство

Најпрво проверете дали ги имате потребните материјали и алатки: - Џојстик – аналоген со цврста конструкција, со 4 или повеќе копчиња. Треба да одберете џојстик од кој може да се одстрани анатомската рачка, но се уште да имаме дел каде што ќе инсталираме топче за движење на рачката (или некоја друга форма).

- Стандарден аналоген џојстик
- Три или четири 1/8" конектори слика 2
	-
- Тенок изолиран кабел и поставление слика 3
	-
- Електрична дупчалка (бормашина) слика 4
- Алат за работа и постановите слика 5
- 

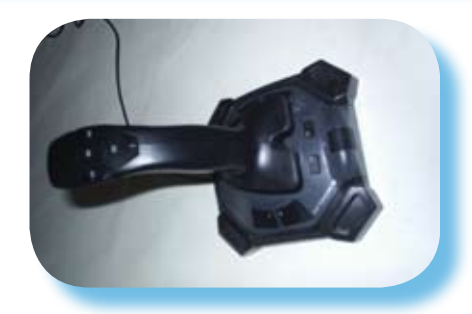

Сл. 1 Стандарден аналоген џојстик Сл. 2 Три или четири

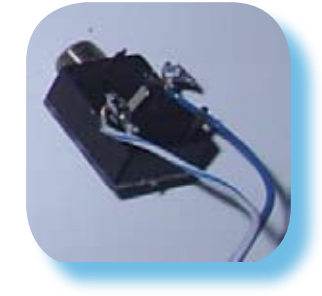

1/8" конектори

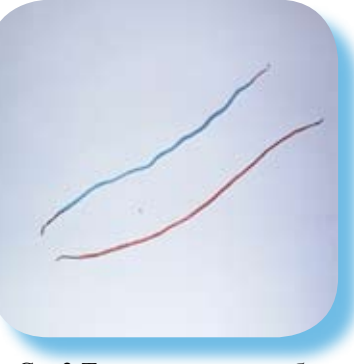

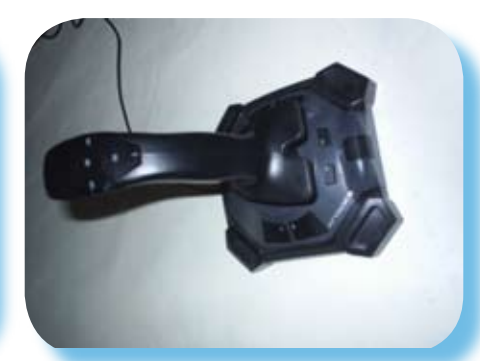

Сл. 3 Тенок изолиран кабел Сл. 4 Електрична дупчалка (бормашина)

#### го преправиме оклопот Последен преглед, да

Потоа направете два отвори во капакот на џојстикот, но многу внимателно, бидејќи капакот е пластичен и може лесно да се скрши.

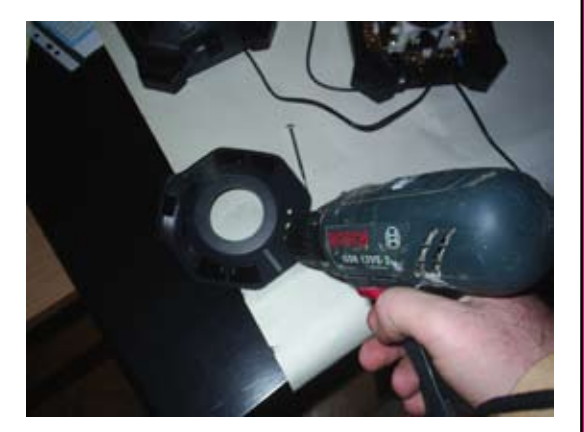

Потоа ставете ги конекторите во отворите на капакот и составете ги со прстени.

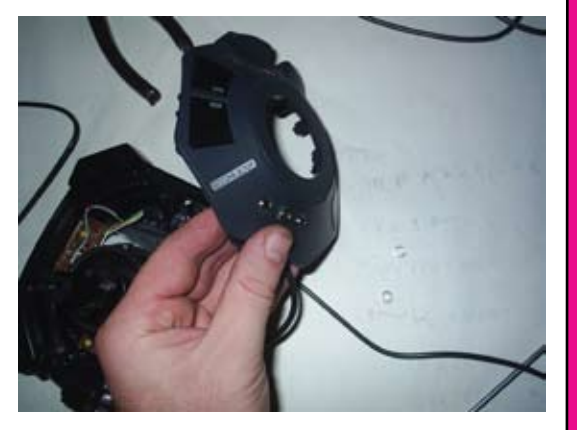

#### Последен преглед, да монтираме се назад и да

# ИЈАЛИ АЛАТ МАТЕРИЈАЛИ АЛАТ МАТЕРИЈАЛИ

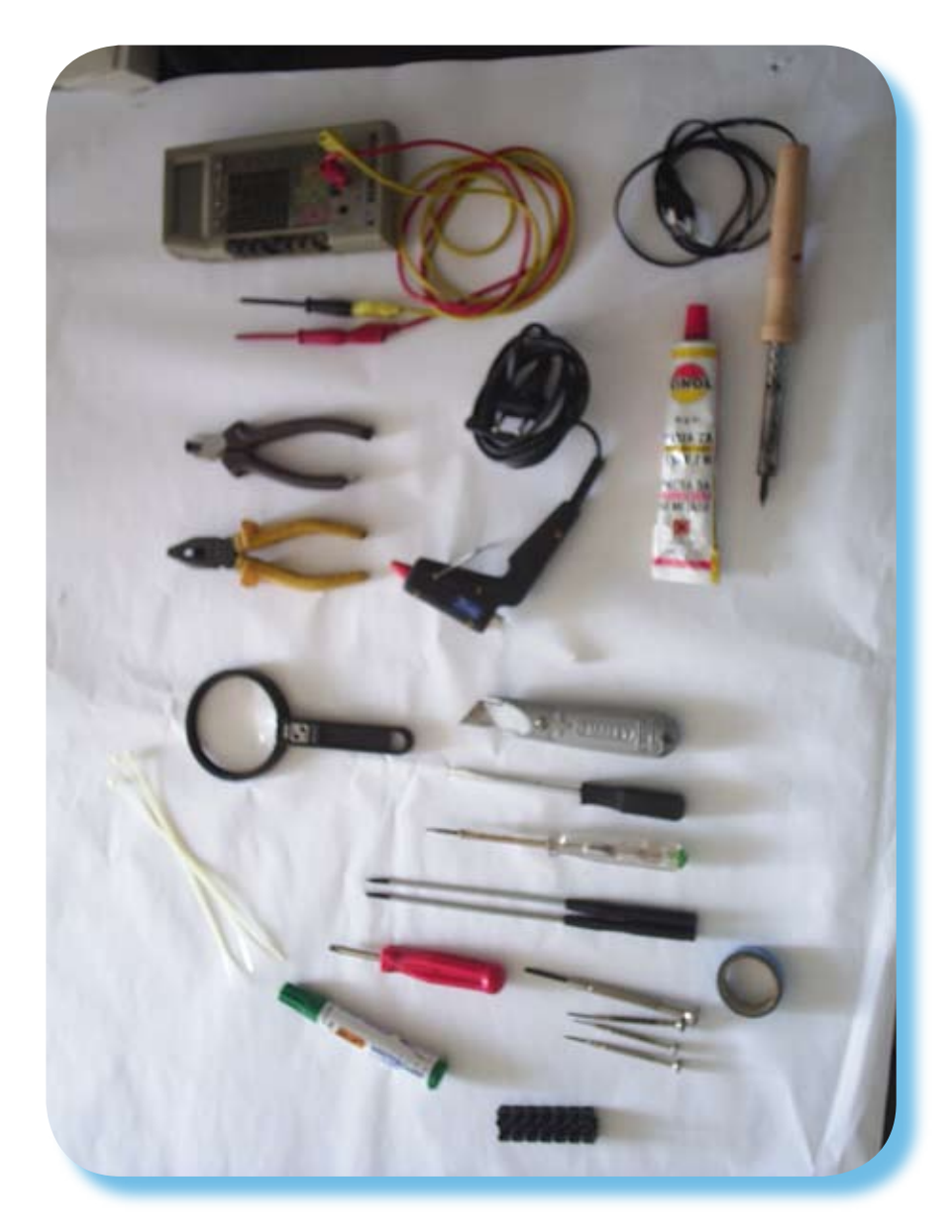

Сл. 5 Стандарден алат за работа, кој може да се најде во секој дом

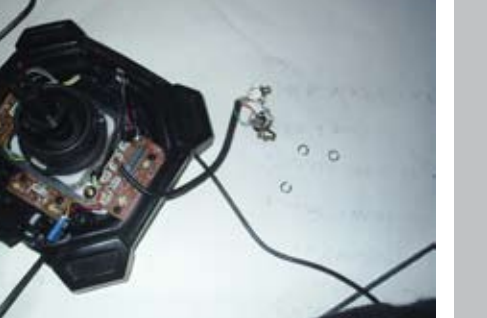

На оваа слика може да го видите изгледот на залемените жици и конектори.

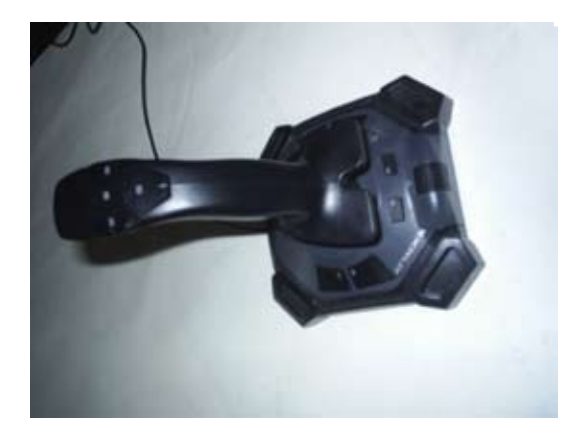

Потоа земете ја електричната дупчалка (бормашината), измерете ја големината на конекторите и земете соодветна големина на бургија.

## Ајде да го расклопиме џојстикот Ајде да го

#### Да започнеме со забава

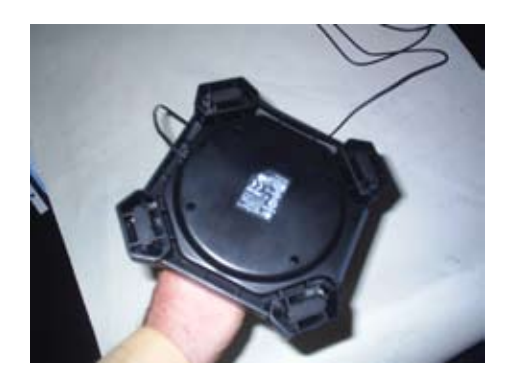

Прво погледнете го добро џојстикот, доколку има батерии извадете ги.

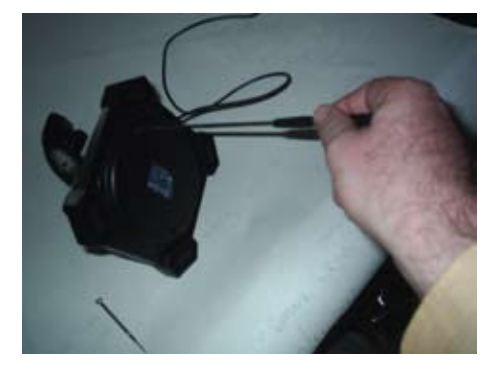

Забележете ги добро сите завртки и други додатни делови.

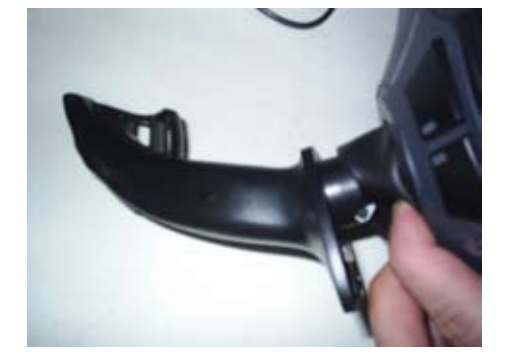

Кога ќе бидете сигурни дека сте ги извадиле сите завртки од основата, внимателно најдете ги завртките од рачката. Некои од нив може да бидат скриени под заштитниот капак.

## те со лемење и модификациите Почнете со лем

Би требало да ги имате сите 3 или 4 конектори закачени на сетот жици (бидете свесни дека некогаш посојат диоди и отпорници кои треба да ги пренесете од таблата на конекторите).

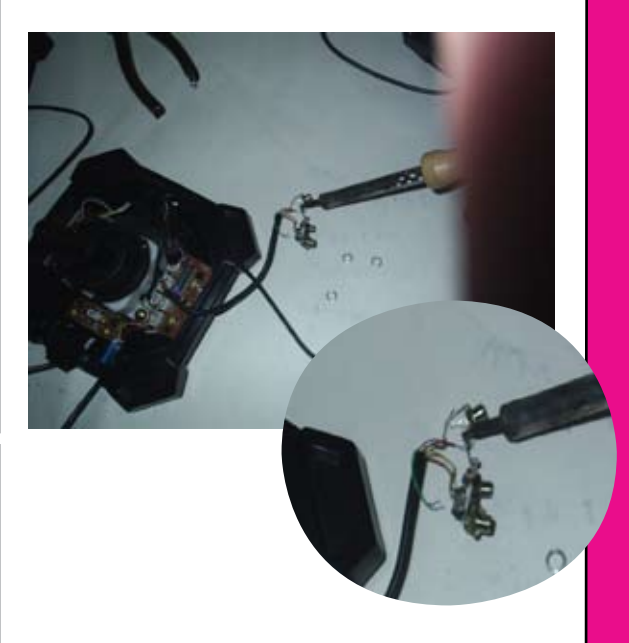

Кога ќе завршите би требало да изгледа вака

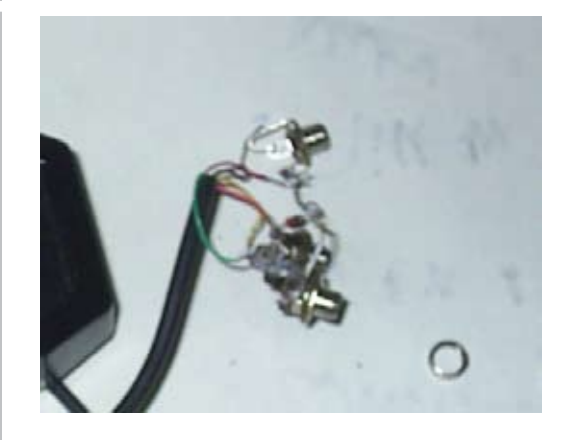

## Почнете со лемење и со модификациите Почне

Тогаш залемете ги жиците на ногиците на конекторот (внимавајте да не направите куса врска)

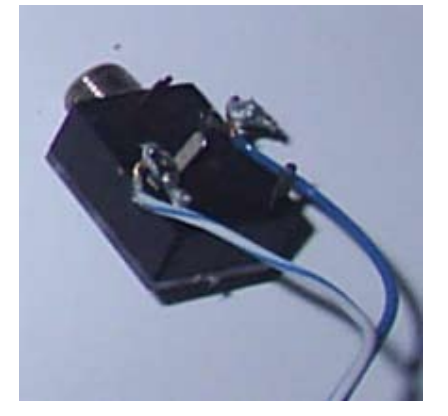

Би требало да биде слично вака

\* Повторете го овој чекор и за другиот конектор.

## расклопиме џојстикот Ајде да го расклопиме

Извадете ги сите завртки од рачката.

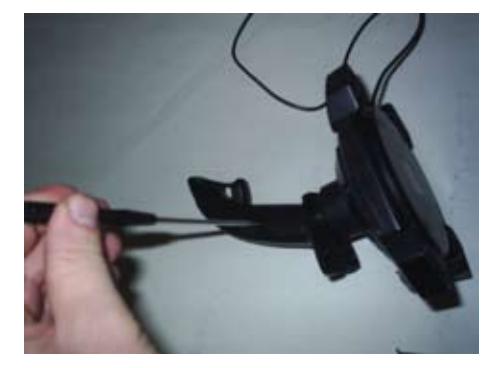

Внимателно раздвојте ја рачката и сите копчиња на неа.

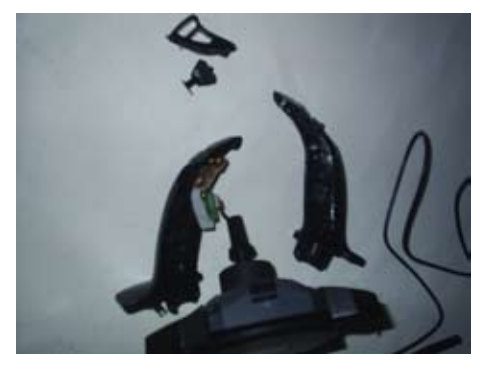

Земете ја во рака таблата со микорпрекинувачи, видете каде се и како се конектирани на истата.

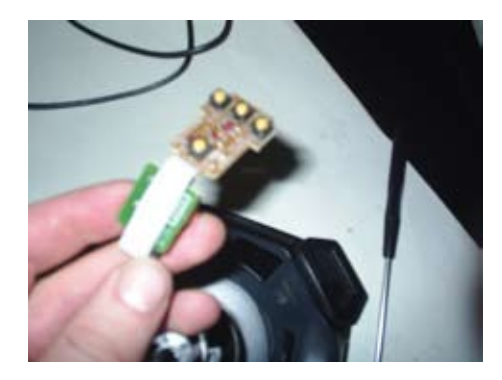

Анализирајте ја визуелно таблата и начинот на кој се поврзани микропрекинувачи на електричното коло.

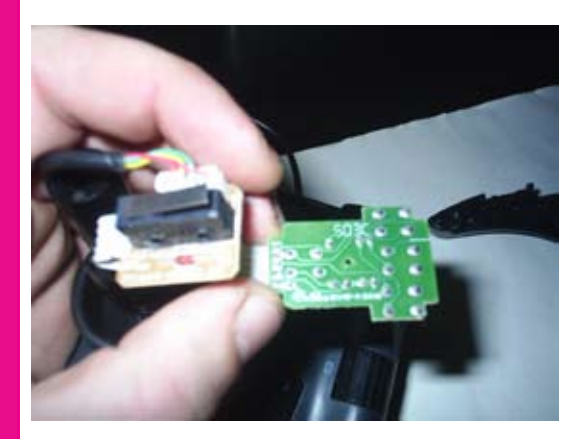

Од двете страни

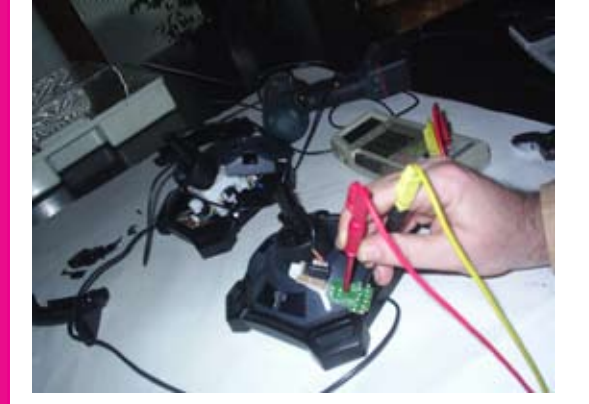

После визуелна анализа земете ОМ метар и направете куса врска и анализа на конекцијата. Допрете ги двата краја на метарот до местото каде микропрекинувачот е поврзан и проверете го отпорот. Треба да биде бесконечен во случај на отворен контакт и 0 во случај на притиснат контрактор.

## **Анализа на конекциите / поврзувањата и подго | | | | | | товка на материјалите и деловите Анализа на**

После дефинирање на електричната шема, нацртајте ја на лист хартија и одстранете ја таблата со микропрекинувачи со скалпел.

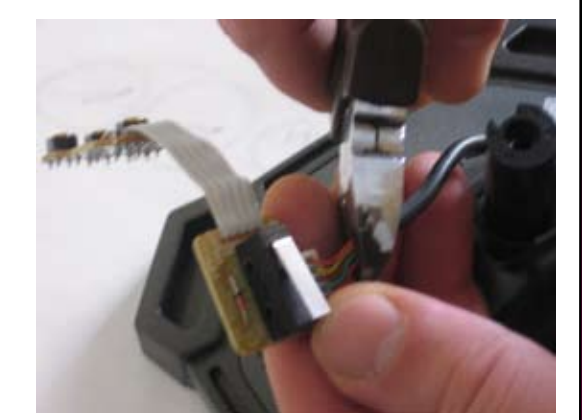

Во куќиштето треба да ни останат плочката со основните електронски елементи и жиците кои водат кон надвор

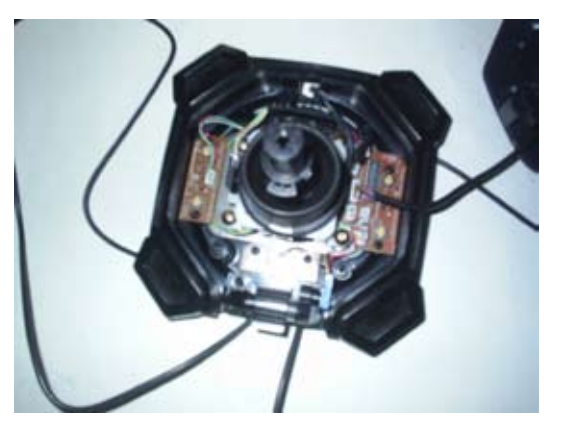

## JOYMOUSE - потребен софтвер JOYMOUSE - потребен софтвер

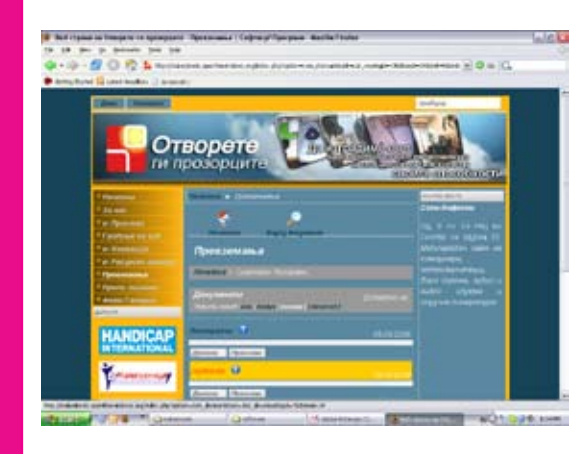

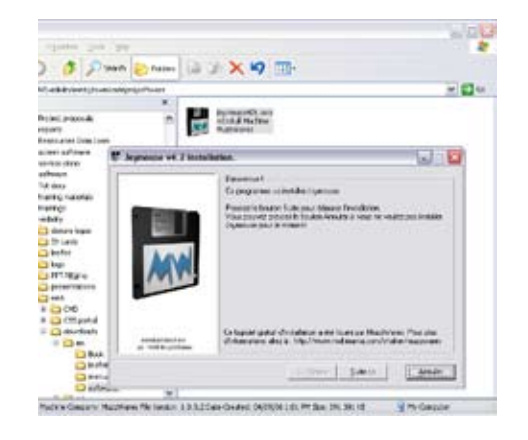

За да можеме да го користиме џојстикот како контролор на покажувач потребен ни е и соодветен софтвер. Ние го користиме бесплатниот софтвер JOYMOUSE. Софтверот може да го симнете на нашиот веб сајт www.openthewindows.org

По завршувањето на симнувањето, го активираме документот (joymouse42c.exe) и ја следиме инсталацијата.

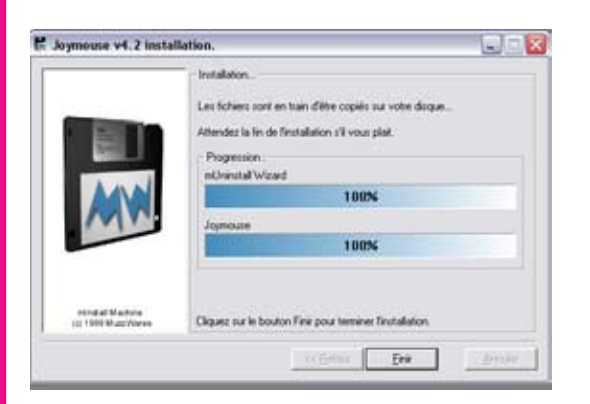

Препорачувам да ја одберете стандардната инсталација и да ја водиме со притискање на следно (suite) На крајот по завршувањето притискаме Крај (finir)

Со тоа инсталацијата е завршена

Линкот за стартување на програмата се наоѓа во стартното мени.

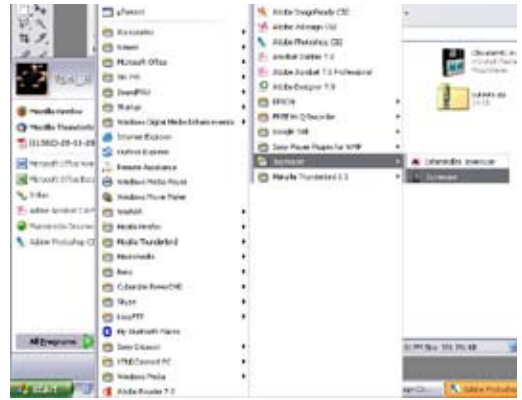

По стартувањето програмот се сместува во десниот долен дел од taskbar Можеме да го отвориме менито за поставки (settings) со кликнување на иконата што потсетува на џојстик.

Во менито за поставки (settings) имаме неколку подесувања кои ке ни овозможат да го индивидуализираме користењето за различни корисници.

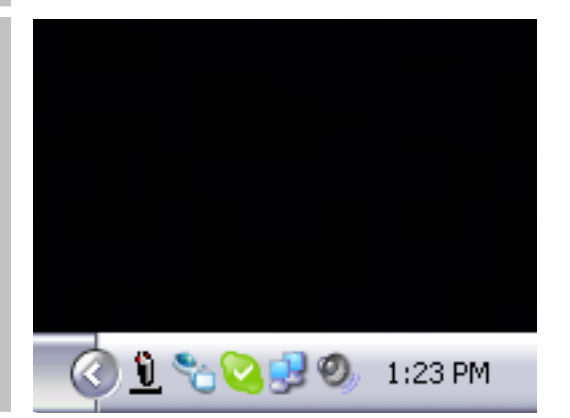

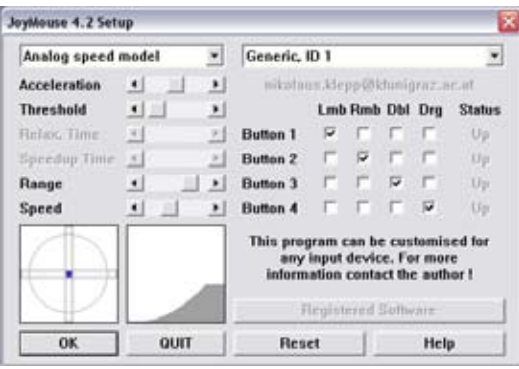

11 Отворете ги прозорците - 2006 КАКО ДА НАПРАВИШ : Адаптиран џојстик 11

## JOYMOUSE - потребен софтвер

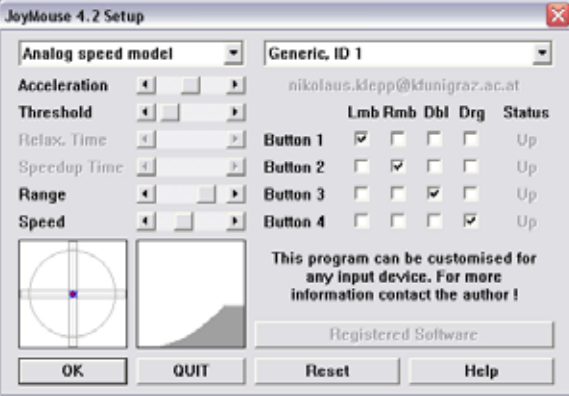

Acceleration - го подесуваме забрзувањето на покажувачот

Threshold - Со оваа опција се избегнуваат тресењата на палката да се регистрираат како тресења на покажувачот. На долниот график се забележува дека со ова се контролираат паралелните прави линии кои ни отсликуваат колкаво ќе биде најмалото придвижување на палката кое ќе биде регистрирано.

Range - го подесуваме опсегот на работење на џојстикот т.е. опсегот на придвижување на палката. Ова се отсликува на графикот со кругот кој се намалува или зголемува со промена на лизгачот на Range.

Speed - Ја подесуваме брзината на движење на покажувачот низ екранот.

Во десниот дел на прозорецот се наоаѓа табела на која одбираме кој тастер/ клик ќе извршува каква функција. Постојат 4 места за кликови (button 1,2,3,4) и 4 функции Lmb - лев клик, Rmb - десен клик, Bbl - двоен клик, Drg - drag (влечење), на крајот има колона STATUS со која проверуваме кој клик е приклучен на кој конектор. Со притискање на кликот буквите UP потемнуваат.

По извршувањето на подесувањата притиснете ОК и користете го програмот.